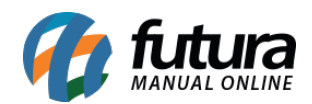

Para efetuar configuração dos Correios, efetue o login em seu Painel Administrativo e em seguida acesse o caminho abaixo:

Painel Administrativo > Extensões > Módulos > Aba Formas de Envio > Correios

Caso o módulo não esteja instalado, clique no botão *Instalar* e em seguida no botão *Editar* para acessar a página de configuração.

Na tela de configurações o *Painel* trará as seguintes opções:

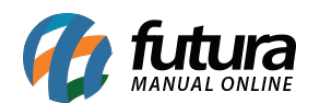

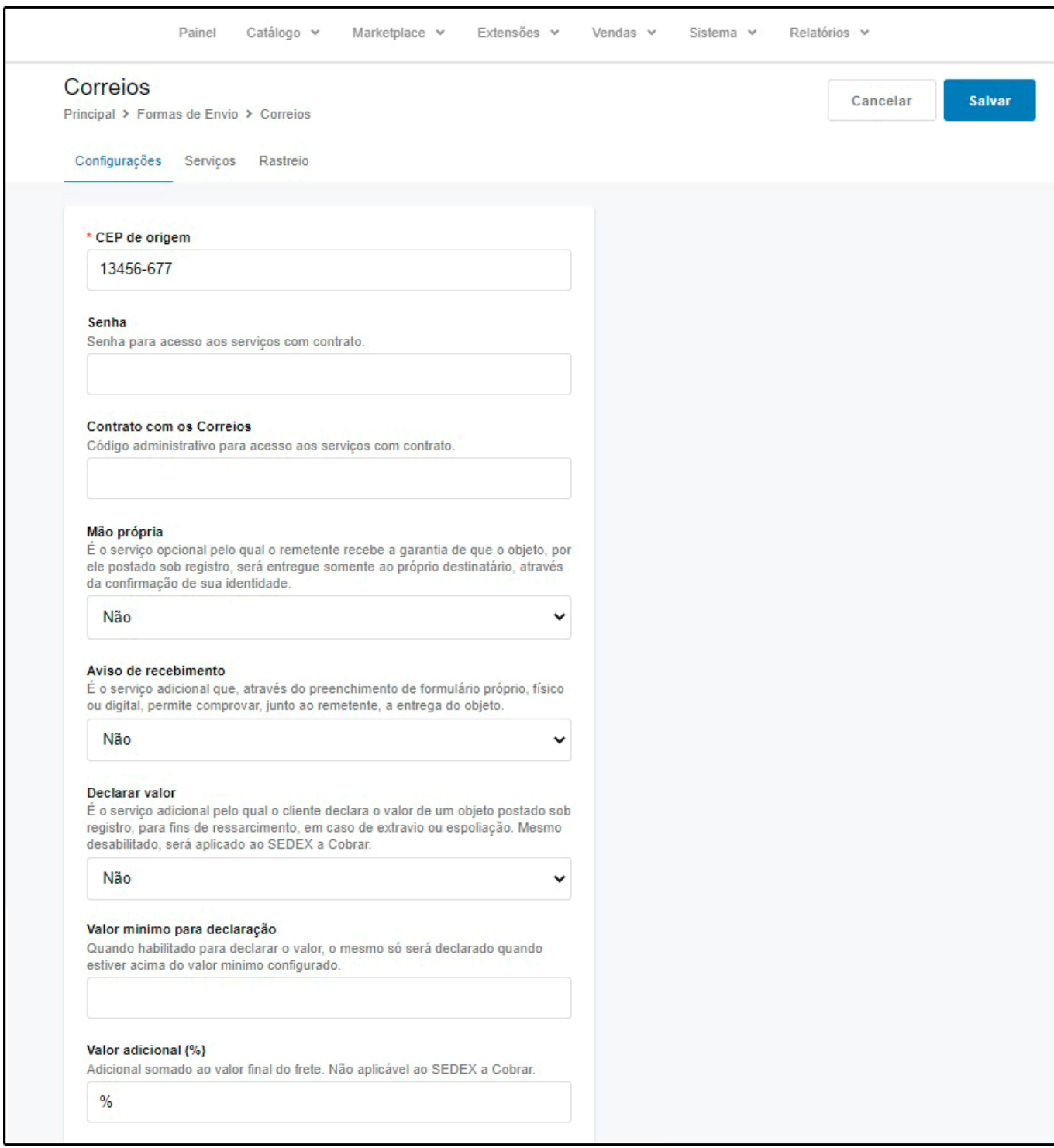

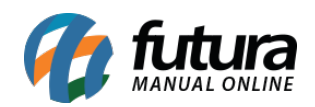

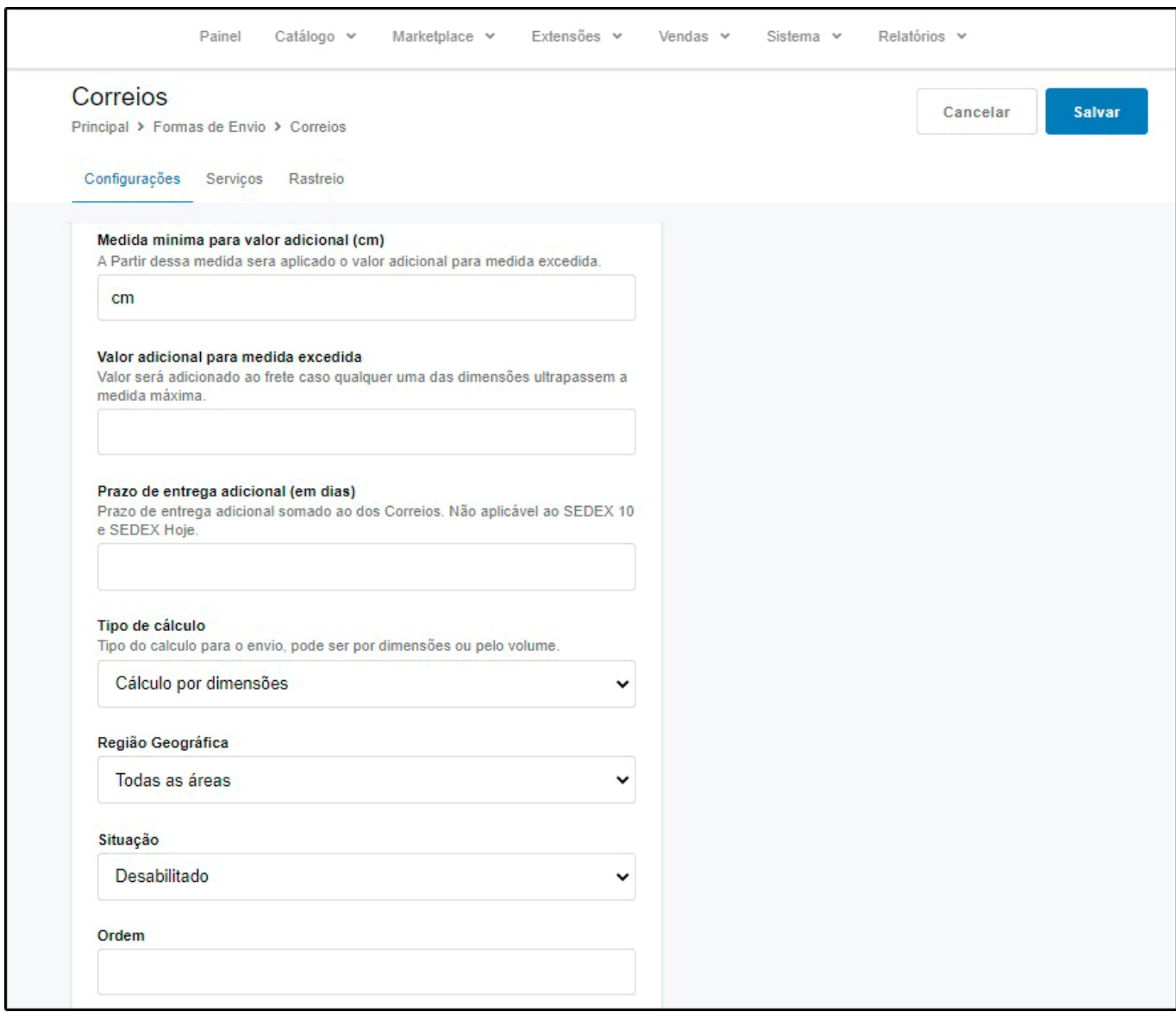

*CEP de origem:* Neste campo digite o *CEP* que será usado como base para calcular o frete. Este campo é obrigatório;

*Senha:* Neste campo defina uma senha para acessar aos serviços com contratos;

*Contrato com os correios:* Insira neste campo o código e a senha do contrato com os correios, caso não possua, não preencha nenhuma informação;

*Mão Própria:* É o serviço opcional pelo qual o remetente recebe a garantia de que o objeto, por ele postado será entregue somente ao destinatário, por meio da confirmação de sua

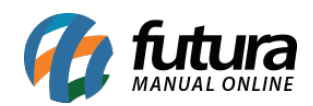

identidade;

*Aviso de Recebimento:* É o serviço adicional que, através do preenchimento de formulário próprio, físico ou digital que permite comprovar junto ao remetente a entrega do objeto;

*Declarar Valor:* É o serviço adicional pelo qual o cliente declara o valor de um objeto postado sob registro, para fins de ressarcimento, em caso de extravio ou espoliação. Mesmo desabilitado, será aplicado ao *SEDEX a Cobrar*;

**Valor mínimo para declaração:** Quando habilitado para declarar o valor, o mesmo só será declarado quando estiver acima do valor mínimo configurado.

*Valor Adicional:* É o valor adicional somado ao valor final do frete. Não aplicável ao *SEDEX a Cobrar*;

*Medida mínima para valor adicional (cm):* A Partir dessa medida será aplicado o valor adicional para medida excedida;

*Valor adicional para medida excedida:* Valor será adicionado ao frete caso qualquer uma das dimensões ultrapassem a medida máxima;

*Prazo de Entrega Adicional (em dias):* Neste campo insira o prazo de entrega adicional somado ao dos Correios. Não aplicável ao *SEDEX 10* e *SEDEX Hoje*;

**Tipo de cálculo:** Neste campo informe qual será o tipo do cálculo utilizado para o envio da mercadoria, podendo ser por dimensões ou pelo volume.

*Região Geográfica:* Nesta opção deve ser indicado a região geográfica que o módulo ficará disponível;

**Situação:** Nesta opção indique se o módulo estará habilitado ou desabilitado;

*Ordem:* A ordem em que o módulo deve ficar em relação aos demais.

## **Aba Serviços**

Nesta aba é possível inserir, remover, habilitar e desabilitar os tipos de serviços utilizados em seu contrato, também é possível digitar a descrição do serviço para a visualização no

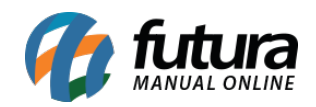

## momento da escolha do frete;

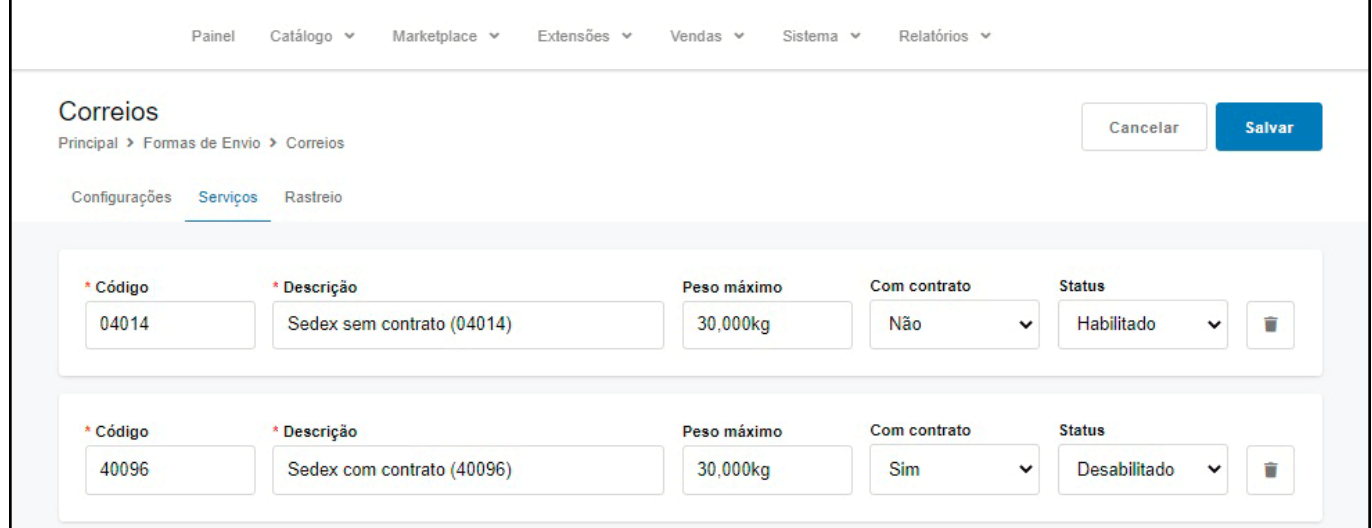

## *Aba Rastreio*

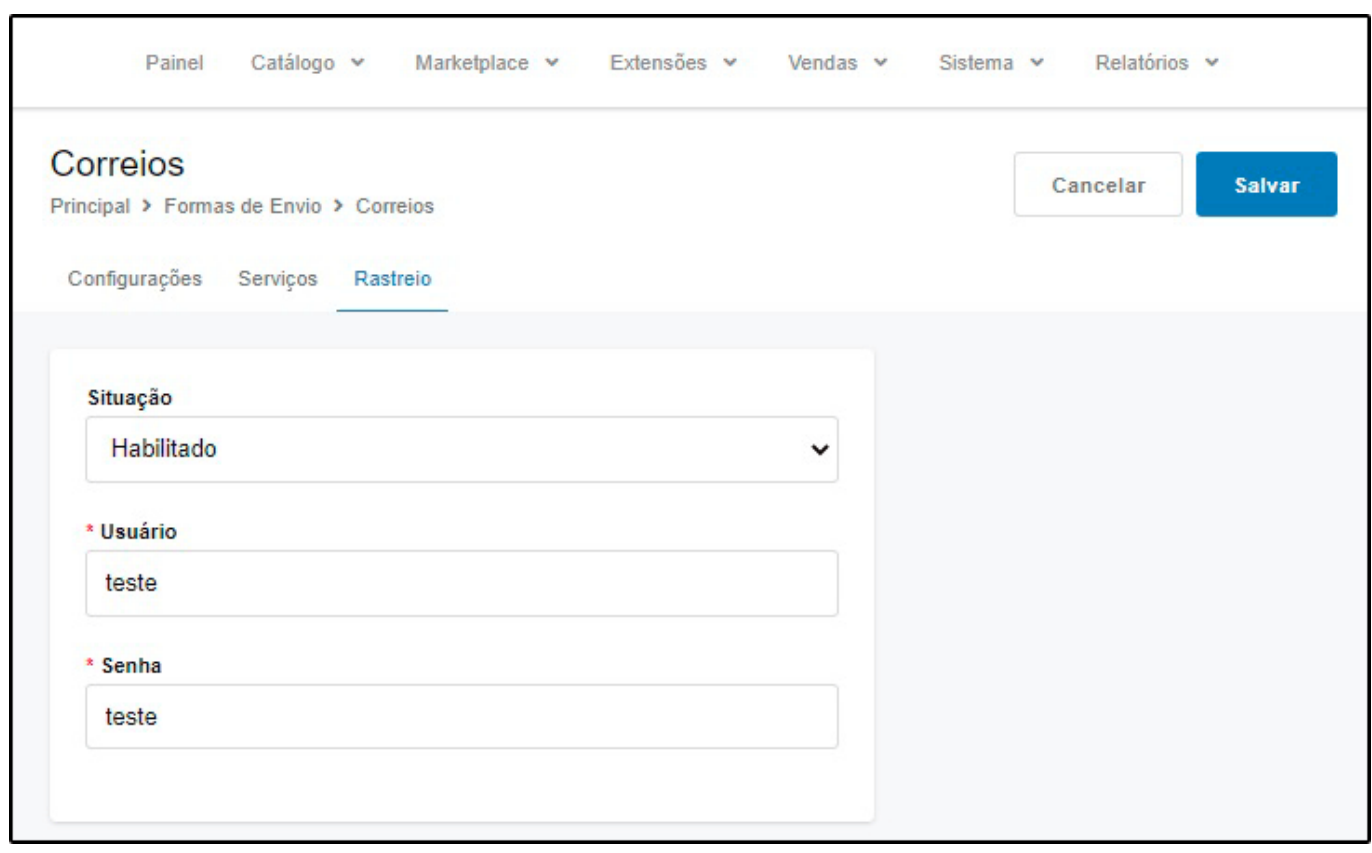

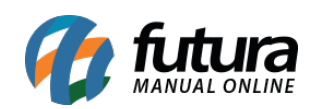

Como Configurar Módulo dos Correios?